# Cybermobbing Informatik im Kontext

Andreas Fischer

# Inhaltsverzeichnis

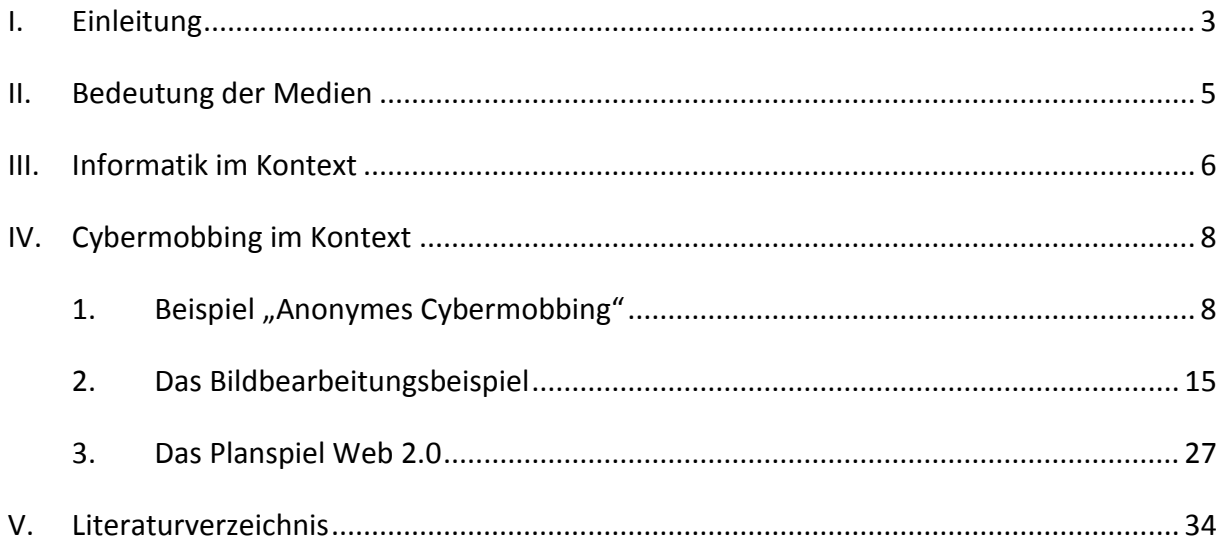

# <span id="page-2-0"></span>**I. Einleitung**

Mobbing ist ein Phänomen, welches in unserer Gesellschaft häufig und in vielen Kontexten anzutreffen ist. Es ist alltäglich und wird selbst in den Unterhaltungsmedien genutzt, um uns ein Schmunzeln ins Gesicht zu zaubern. So lachen beispielsweise Millionen von Lesern über den Barden Troubadix, der in den bekannten Comic-Bänden "Asterix" immer wieder von der Dorfgemeinschaft ausgeschlossen, gefesselt und geschlagen wird, nur weil dieser sein Handwerk nicht beherrscht.

Aber Mobbing ist auch in seiner negativen Form in den Medien präsent. Berichte über Arbeitnehmer, die am Arbeitsplatz ausgeschlossen und schikaniert wurden, gingen durch die Presse. Zum Thema Mobbing am Arbeitsplatz wurden inzwischen viele Studien durchgeführt. Auch Krankenkassen widmen sich diesem Phänomen, da Mobbing gesundheitliche Folgen für die Opfer haben kann.

Doch Mobbing tritt nicht nur am Arbeitsplatz auf, sondern auch in Kindergärten und Schulen. Ähnlich dem Mobbing am Arbeitsplatz werden hier Schülerinnen und Schüler von der Klasse ausgegrenzt, gehänselt oder körperlich attackiert.

Ein recht neues Phänomen im Bereich des Mobbing ist das sogenannte Cybermobbing, bei welchem die "neuen Medien" genutzt werden. Unter "neuen Medien" versteht man Computer, computergestützte Kommunikation sowie Mobiltelefone. Aktuell lässt sich hier als Beispiel das Format "Deutschland sucht den Superstar" (DSDS) aufführen. Der Hauptjuror, Dieter Bohlen, beleidigt Teilnehmer während der Castingshows. Unter den Jugendlichen haben seine Kommentare Kultstatus erreicht. So werden sie beispielsweise von begeisterten Fans gesammelt und ins Internet gestellt.<sup>1</sup> Die zur Show gehörigen Videos können bei Youtube und Clipfish angesehen werden; es wird sich immer weiter über die Teilnehmer amüsiert. Da RTL sich aber das Einverständnis der Kandidaten zu diesen Veröffentlichungen und Ausstrahlungen vorab geben lässt, gestaltet es sich schwierig hierbei wirklich auf Mobbing und nicht nur einer mobbingähnlichen Situation abzustellen.

<sup>1</sup> http://www.clickpix.de/bohlen.htm

Cybermobbingvorfälle sind allerdings auch im schulischen Umfeld anzutreffen. In den Medien sind einige Fälle diskutiert worden, bei denen über Schüler und auch Lehrer von anderen Schülern Dinge veröffentlicht wurden, welche von den Betroffenen als Mobbing aufgefasst wurden. So zum Beispiel das Bewertungsportal Spickmich, in dem Schüler ihre Lehrer bewerten können. Einige Lehrer fassten dies als persönliche Angriffe auf, da nicht gewährleistet werden kann, dass Schüler die gebotene Objektivität wahren und nicht zu "Rache-Bewertungen", welche nicht den Tatsachen entsprechen, neigen; hierbei musste sogar der BGH entscheiden, ob sich hinter Spickmich Mobbing verbirgt oder ob dies freie Meinungsäußerung ist.

Aktuell war das Thema Cybermobbing verstärkt in der Presse: Die Internetseite "isharegossip.com" sichert jedem User absolute Anonymität zu: "Niemand kann nachgewiesen werden, etwas geschrieben zu haben. Auch nicht vor der Polizei, das heißt es gibt keinen dingfesten Beweis. Auch wenn du selbst behauptest du hast etwas geschrieben, kannst du es nicht beweisen. Niemand kann beweisen etwas geschrieben zu haben. Weder du selbst noch andere."<sup>2</sup>

Verbreitet über Facebook und Co ist diese Seite vor allem von Schülern und Schülerinnen an hessischen Schulen für anonyme Diffamierungen und Mobbing von Mitschüler/-innen unter dem Deckmantel der Meinungsäußerung und des Lästern genutzt worden.

Diese zwei Beispiele zeigen auf, wie schnell Meinungsäußerungen und harmloses Lästern in Mobbing übergehen bzw. vom Adressat als ein solches wahrgenommen werden können.

Gerade weil dieser Unterschied nicht leicht ersichtlich ist und sich Schülerinnen und Schüler über die Auswirkungen des (Cyber-)Mobbings für sich als Täter und für die Anderen als Opfer nicht im Klaren sind, wird in vielen kürzlich veröffentlichten Werken zu dem Thema gefordert, dass die Medien- und Sozialkompetenz in diesem Bereich gestärkt werden muss. Dies auch im Hinblick darauf, dass im Mobbingprozess dem "bystander", also dem, der nicht direkt am Mobbingprozess beteiligt ist, eine sehr hohe Bedeutung zukommt. Die Autoren geben allerdings zu bedenken, dass die Stellen, die dafür zuständig sind – also Elternhaus und Schule – momentan selbst noch einen Kompetenzmangel in diesen Bereichen aufweisen.

<sup>2</sup> http://blog.isharegossip.com/

Diese Arbeit stellt ein Konzept vor, anhand dessen eine Aufklärung bzgl. Cybermobbing im Informatikunterricht stattfinden kann. Zuerst soll allerdings aufgezeigt werden, weshalb Cybermobbing für Jugendliche gravierend und ein Entfliehen nicht einfach ist.**Bedeutung**

# <span id="page-4-0"></span>**der Medien**

Medien wie SMS, Instant Messaging, Soziale Netze und Videoportale bieten positive, wie auch negative Facetten und Einsatzmöglichkeiten. So können sie zur Kommunikation genutzt werden und bieten Möglichkeiten und Anregungen zum Kreativ werden. Die Kehrseite ist die, dass beim Einstellen von Inhalten leicht die Rechte anderer verletzt werden können. Darüber sind sich die Jugendlichen im Allgemeinen nicht im Klaren. Dies ist kritisch, da fast alle Jugendlichen die neuen Medien nutzen. Sie haben sogar einen höheren oder gleichen Stellenwert wie traditionelle Medien, beispielsweise das Fernsehen. Doch sind sie auch wichtig für die Jugendlichen, oder könnten sie auf diese Medien relativ leicht verzichten? Michael Meyen und Senta Paff-Rüdiger bestätigen die Bedeutung<sup>3</sup>. Sie stellen heraus, dass das Internet zur Identitätsbildung der Jugendlichen beiträgt. Es dient dazu, die Stellung in der Peer-Group zu festigen, was eine zentrale Entwicklungsaufgabe in der Jugend ist. Auch kann das Internet helfen Kompetenzen zu erwerben. In sozialen Netzen drücken Jugendliche ihre Persönlichkeit aus und können dazu Feedback erhalten, sie vermitteln hier ein bestimmtes Bild von sich durch die Zugehörigkeit zu Gruppen und das Bereitstellen von persönlichen Informationen und Fotos. Das Internet bietet die Möglichkeit dazuzugehören, sich auszutauschen und Grenzen zu testen, es bedient somit das Bedürfnis nach sozialer Integration. Gleichzeitig ist das soziale Netz ein Statusausdruck, der an Anzahl der "Freunde" gemessen wird; bei jüngeren Jugendlichen reicht schon der Internetzugang, um den Status in der Peergroup zu erhöhen.

Die Kommunikation unter Jugendlichen läuft weitgehend über die neuen Medien. So bieten soziale Netze den Vorteil, dass viele – wenn nicht fast alle – Schüler in diesen Mitglied sind. Weiter bietet das Internet viele Möglichkeiten für den sozialen Vergleich (Communities, Gruppen, Onlinespiele, Clans…).

Für Jugendliche sind das Internet und die neuen Medien somit nicht etwas, das nur kurzzeitig zur zielgerichteten Informationssuche oder Kommunikation dient, sondern vielmehr ein integraler Bestandteil ihres Lebens, der auch Einfluss auf ihre

<sup>&</sup>lt;sup>3</sup> Pfaff-Rüdiger, Internet im Alltag von Jugendlichen; S.194

Persönlichkeitsbildung hat. Werden Fragen nicht sofort beantwortet, begeht man einen sozialen Fauxpas. Dies gilt sogar für die asynchrone Kommunikation, wie E-Mail oder SMS. Auch hier werden zeitnahe Antworten erwartet.<sup>4</sup>

Nutzung, Besitz und Zugang dieser Medien sind also essentiell für die Schüler von heute. Da die Nutzung Einfluss auf die Persönlichkeitsbildung hat, kann ein eventueller Eingriff somit negative Auswirkungen haben.

<span id="page-5-0"></span>Ein einfaches Abschalten der Endgeräte kommt für die Kinder und Jugendlichen diesen Ausführungen zu Folge nicht in Frage.**Informatik im Kontext**

Cybermobbing ist ein aktuelles Problem unter Jugendlichen. Wie eingangs schon aufgeführt ist das Phänomen höchst aktuell: So wurde die Seite "isharegossip.com" auf den Index gesetzt. Hintergrund ist der folgende Vorfall: Ein 17-Jähriger hatte mit Mitschülerinnen seiner Freundin reden wollen, weil diese das Mädchen im Internet aufs Übelste beleidigt hatten. Doch statt eines Gespräches wurde dieser von zwanzig Jugendlichen zusammengeschlagen. Es ist wichtig, im Bereich Cybermobbing Aufklärung zu leisten, um dem Voranschreiten des Mobbings entgegen zu wirken. Es stellt sich die Frage, in welchem Fach eine Auseinandersetzung mit diesem Thema stattfinden sollte. Der klassische Ansatz wäre, da es sich hier um ein gesellschaftliches Problem handelt, eine Auseinandersetzung in den Fächern zu fordern, die sich mit gesellschaftlichen Problemen befassen.

Andererseits könnte man dahingehend argumentieren, Cybermobbing sei eine Wechselwirkung mit Informatiksystemen. Da dieses Phänomen nur aufgrund der Möglichkeiten, die ihnen die Informatik bietet, auftreten kann, könnte die Aufgabe auch dem Informatikunterricht zufallen.

#### Eben diesen Ansatz vertritt ein neues Unterrichtskonzept: **Informatik im Kontext**

**Informatik im Kontext** kurz Inik ist ein Projekt, welches 2008 auf den fachdidaktischen Gesprächen gestartet wurde. Dabei fand eine Orientierung an den bisher erstellten Konzepten in den Naturwissenschaften statt. (Chemie im Kontext, Biologie im Kontext und Physik im Kontext)

IniK soll "dazu beitragen, dass die Lernenden die Informatiksysteme in ihrer Umwelt entdecken und verstehen."<sup>5</sup>

<sup>&</sup>lt;sup>4</sup> Riebel; Spotten, Schimpfen, Schlagen S.40.

<sup>&</sup>lt;sup>5</sup> Helmut Witten/ Malte Hornung, Chatbots, LOG IN 154/155 (2008)

Informatik im Kontext basiert auf drei Prinzipen $6$ :

- 1. Orientierung an Kontexten
- 2. Orientierung an den Bildungsstandards Informatik
- 3. Methodenvielfalt

Der Unterricht soll sich an der Lebenswelt der Schüler ausrichten. Dies ist kein neuer Ansatz, denn Anwendungsorientierter Unterricht Beispielsweise soll auch einen Bezug zur Lebenswelt herstellen. Allerdings werden hier zu den fachlichen Inhalten Anwendungen im Alltag gesucht. Bei der Kontextorientierung hingegen geht man von Kontexten aus. Die Inhalte, Methoden und der Unterrichtsverlauf werden von diesen bestimmt.

Der allgemeinbildende Unterricht sollte Wissen und Fertigkeiten fördern, die auch in anderen Kontexten hilfreich sein können. Daher ist eine Orientierung an den Bildungsstandards wichtig. Diese stellen eine Liste derer Kompetenzen dar, die Schülerinnen und Schüler nach Abschluss der Sekundarstufe I mindestens erreicht haben sollten. Die Bildungsstandards sind in fünf Inhalts- und Prozessbereiche unterteilt. Dies sind im Einzelnen:

#### als **Inhaltsbereiche**:

- Information und Daten [11]
- Algorithmen [12]
- Sprachen und Automaten [13]
- Informatiksysteme [I4]
- Informatik, Mensch und Gesellschaft [15]

#### als **Prozessbereiche**:

.

• Modellieren und Implementieren [P1]

<sup>&</sup>lt;sup>6</sup> Koubeck/ Schulte/ Schulze/ Witten, Informatik im Kontext - Ein integratives Unterrichtskonzept für den Informatikunterricht, INFOS 2009, S.4

- Begründen und Bewerten [P2]
- Strukturieren und Vernetzen [P3]
- Kommunizieren und Kooperieren [P4]
- Darstellen und Interpretieren [P5]

Langfristig sollen alle Kompetenzen mit kontextorientiertem Bildungsmaterial abgedeckt werden. Daher wird zu jedem Entwurf eine Liste der abgedeckten Kompetenzen verfasst.

# <span id="page-7-0"></span>**IV. Cybermobbing im Kontext**

Im Folgenden werden drei kontextorientierte Unterrichtsentwürfe vorgestellt, die zur Behandlung des Themas Cybermobbing im Informatikunterricht genutzt werden können. Es wird in jedem Entwurf auf die Kompetenzen sowie mögliche Vernetzungen mit anderen Fächern eingegangen.

# 1. **Beispiel "Anonymes Cybermobbing"**

<span id="page-7-1"></span>*"Joana gehörte immer dazu – in der Schule und im Sportverein. Zwar ist sie sehr kräftig gebaut – sie sieht eben nicht aus "wie ´ne Barbie-Puppe", wie sie selbst von sich sagt – aber das war bisher kein Grund für ihre Freundinnen, sie abzulehnen. Im Sportverein hat sie für ihre Handballmannschaft viele Siege errungen und eigentlich fühlte sie sich pudelwohl. So nahm sie es dann gar nicht ernst, als sie das erste Mal auf ihr Handy eine SMS bekam: "Fette Sau, die Turnhalle ist bald zu klein für dich" stand da, anonym verschickt. Das war wohl irgendein Scherzkeks, dachte sie. Aber dann nahmen die anonymen Nachrichten zu und der Inhalt wurde auch immer heftiger und bedrohlicher: "Du fette Sau wirst bald geschlachtet". Schließlich bekam sie sogar nachts Nachrichten zugeschickt, und an einem Tag manchmal bis zu zehn! Joana fühlte sich jetzt richtig schlecht, jedesmal wenn ihr Handy klingelte, schreckte sie zusammen; überall wo sie langging, schaute sie um sich, denn sie fühlte sich beobachtet.* 

*Doch Joana konnte nichts machen, denn die Nachrichten kamen von einem Internet-Anbieter, von dem aus man anonym SMS versenden kann. Sie traute sich auch nicht, mit ihren Eltern zu sprechen. Die fanden es eh blöd, dass sie ein Handy hat und "so viel Geld" dafür ausgab. Als sie sich dann doch ihren Eltern anvertraute, fanden diese schnell eine Lösung. Mit Hilfe der Polizei und des Klassenlehrers wurde der Verursacher, ein Klassenkamerad, schnell gefunden. Jetzt hat sie wieder ihre Ruhe, schreckt aber manchmal noch zusammen, wenn sie eine SMS erhält."<sup>7</sup>*

#### *a) Kontextanalyse*

Anhand des Falles "Anonymes Mobbing" zeigt sich, dass es möglich ist, von Unbekannten verletzende und/oder bedrohende Nachrichten zu erhalten. Der aufgeführte Fall zeigt, wie hilflos das Opfer in dieser Situation ist: Die Nachrichten gehen nicht nur von einem scheinbar Unbekannten aus, sie sind sogar anonym. Hier hat das Opfer also nicht, wie beim Erhalt von normalen SMS, die Möglichkeit sich gegen die Angriffe durch Antworten zu wehren. Auch scheint es an einer Möglichkeit, den Angriff zurückzuverfolgen zu fehlen.

In dieser Unterrichtseinheit soll den Schülern zum einen vermittelt werden, wie solche Angriffe ausgeführt werden und darauf aufbauend, welche Möglichkeiten existieren, die Angriffe zu beenden. Weiter sollen die Schüler lernen, welche Auswirkungen ein solches Verhalten auf das Opfer hat, denn scheinbar ist es so, dass sich die Täter darüber nicht im Klaren sind. Abschließend folgt, da wie oben dargestellt, den Tätern oft nicht bewusst ist, dass ihr Handeln gesetzeswidrig ist, eine rechtliche Betrachtung des Falles.

# *b) Bildungsstandards*

Durch diese Unterrichtseinheit werden Bildungsstandards und damit Kompetenzen der Schüler angesprochen und gestärkt. Im Einzelnen sind dies:

#### **Inhaltsbereiche:**

- $\bullet$  Information und Daten  $[11]^{8}$
- Algorithmen [12]

<sup>7</sup> Scheithauer/Hayer/Petermann, Bullying unter Schülern, S.33; Der grau hinterlegte Teil sollte den Schülern nicht zu Beginn gereicht werden, er dient der Lehrperson zur Erklärung.

<sup>8</sup> Grau dargestellte Bereiche, werden durch dieses Beispiel nicht oder in nur geringem Maße angesprochen.

- Sprachen und Automaten [13]
- Informatiksysteme [I4]:

Die Schülerinnen und Schüler erkennen, dass Informatiksysteme zusammenhängen und sie auch negativ eingesetzt werden können. Weiterhin stellen sie fest, dass es keine "Anonymität" im Internet gibt. Zur Recherche werden Suchmaschinen eingesetzt. Hier müssen die Schülerinnen und Schüler aus einer Vielzahl von Treffern wichtige und relevante Inhalte auswählen.

Informatik, Mensch und Gesellschaft [I5]

Die Schülerinnen und Schüler erkennen Wechselwirkungen zwischen Informationssystemen und der Gesellschaft. Sie realisieren, dass solche Attacken erst durch neue Techniken möglich sind, dass sie Auswirkungen auf den Betroffenen haben und dieser in seinen Persönlichkeitsrechten verletzt wird.

#### Als **Prozessbereiche** sind dies:

- Modellieren und Implementieren [P1]
- Begründen und Bewerten [P2]

Die Schülerinnen und Schüler stellen Vermutungen darüber an, wie der Erhalt von diesen anonymen SMS möglich war. Außerdem suchen sie nach Maßnahmen um den Urheber zu ermitteln. Die Ergebnisse begründen sie anschließend anhand ihrer Recherche. Hierbei bewerten sie das Verhalten des Täters auch aus moralischer Sicht.

Zusätzlich erkennen sie die Vor- und Nachteile der Versendung von SMS aus dem Internet.

- Strukturieren und Vernetzen [P3]
- Kommunizieren und Kooperieren [P4]

Die Schülerinnen und Schüler kooperieren während der Materialrecherche in Gruppenarbeit und diskutieren über ein mögliches Vorgehen bei einer dem Fall ähnlichen Situation. Dabei tauschen sie sich nicht nur untereiander, sondern auch mit der Lehrkraft über die Inhalte ihrer Recherche aus.

• Darstellen und Interpretieren [P5]

### *c) Phasen des Unterrichts*

#### **Begegnungsphase**

Die Schülerinnen und Schüler erhalten ein Arbeitsblatt, welches den Vorfall beschreibt. Gleichzeitig wird dieses über einen Beamer an die Wand projiziert. Der Fall wird laut verlesen, anschließend zeigt der Lehrer eine solche SMS, die er ohne Absender oder von einem bekannten Namen als Absender z.B. Frau Merkel erhalten hat. Anschließend folgt eine Opfer und Täter Betrachtung, bei der sich die Schülerinnen und Schüler in diese Personen versetzen sollen. Dafür werden Sie in Gruppen aufgeteilt, die jeweils eine der beiden Rollen annehmen. Die Schülerinnen und Schüler stellen Überlegungen an, wie sie sich als Betroffener gefühlt, was für Gedanken sie gehabt und wie sie in dieser Situation gehandelt hätten.

Die andere Gruppe versetzt sich in den Täter. Auch sie überlegen, was für Gefühle dabei eine Rolle spielten und welche Motivation hinter der Tat stand.

Abschließend werden die Ergebnisse in der Klasse zusammengetragen und an der Tafel dargestellt.

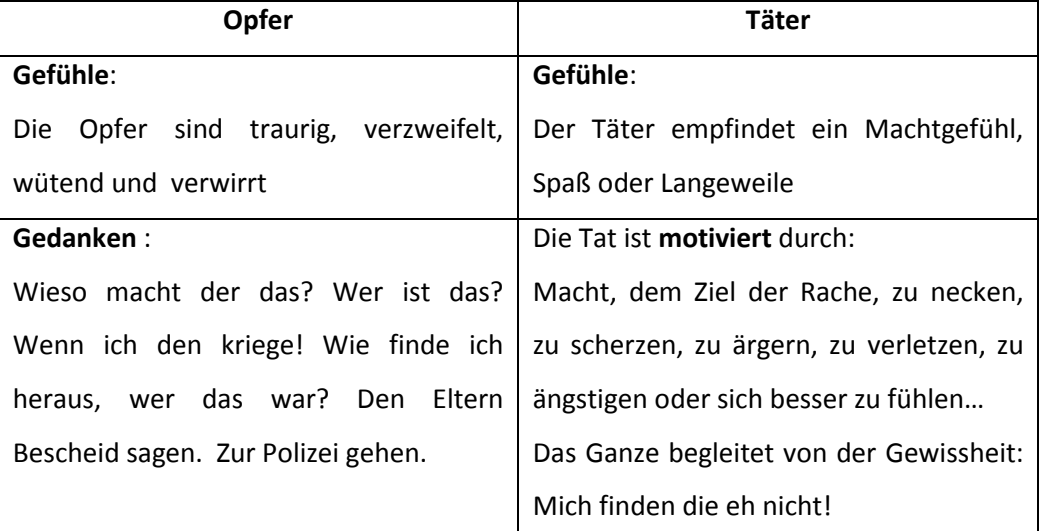

Ein mögliches Ergebnis dieser Phase könnte ein derartiges Tafelbild sein:

Dabei sind folgende Schülerfragen zum Kontext möglich:

- Wie ist das möglich?
- Was mache ich, wenn mir das passiert?
- Wie finde ich heraus, wer das war?

#### *d) Neugier- und Planungsphase*

Die Planungsphase sollte eine Erarbeitung der einzelnen Teilthemen

- Wie funktioniert das
- Lässt es sich zurückverfolgen
- Welche Konsequenzen kann das haben

#### herausstellen.

Die Schüler sind motiviert herauszufinden, wie es möglich ist, eine SMS ohne Absender zu erhalten und wie man herausfinden kann, wer der Verursacher einer solchen SMS ist.

#### **Erarbeitungsphase**

- 1. Phase: Die Schülerinnen und Schüler arbeiten in zweier Gruppen am Computer und suchen Informationen dazu, wie es kommen kann, dass man derartige SMS erhält. Je nach Klasse können hierbei unterschiedliche Medien genutzt werden:
	- Kennt sich die Klasse mit der Recherche im Internet aus, so kann dazu eine Suchmaschine wie "ixquick" oder "google" eingesetzt werden. Eventuell bietet es sich an, ihnen hierzu Stichworte vorzugeben, über die Inhalte zu diesem Bereich gefunden werden können. Suchen die Schüler dort nach "SMS anonym versenden", so stoßen sie auf smsanonym.net, anonsurf.de/smsanonym, secret-sms.de oder auch send4free.de
	- Falls die Klasse nur wenig Erfahrung beim Einsatz von Suchmaschinen hat, kann auf vorgefertigte Texte ausgewichen werden, die in gedruckter Form oder als Webquest vorliegen. Diese sollten dann Informationen zu SMS-Dienstleistern und den angebotenen Funktionen wie

#### Versand mit eigener Handy-Nummer, Namen

- Versand mit Text
- Versand mit frei wählbarer Nummer

enthalten.

Im Anschluss werden die gefundenen Informationen in der Klasse zusammengetragen und das/die Ergebnisse an der Tafel festgehalten.

Dabei können die Schülerinnen und Schüler auf die Möglichkeit der SMS-Dienstleister im Internet gestoßen sein. Grundsätzlich ist es auch möglich, dass die Schülerinnen und Schüler die Möglichkeit von Prepaid-Handys in Betracht ziehen. Dabei ist es so, dass die Anbieter dieser Handys/Simkarten personenbezogene Daten wie Name und Adresse erfassen und verifizieren müssen. Allerdings gibt es auch Anbieter, die dieser Pflicht nicht nachkommen<sup>9</sup>

2. Phase: Die Schülerinnen und Schüler versuchen herauszufinden, ob es eine Möglichkeit gibt, die SMS zum Urheber zurückzuverfolgen. (Je nach Kenntnisstand und Kompetenz der Klasse kann hier wieder eine Internetrecherche oder vorbereitetes Material genutzt werden.)

Dabei sollte herausgefunden werden, dass die SMS-Dienstleister eine ID zu den Nachrichten speichern und in Verbindung mit der gespeicherten IP-Adresse der Verfasser der Nachrichten ermittelt werden kann. Dafür muss die Polizei eingeschaltet werden, die in ihren Ermittlungen Zugriff auf diese Informationen erhalten kann.

Diese Ergebnisse werden zusammengetragen und an der Tafel festgehalten. Anhand des Falles wird dargestellt, wie sich dort die einzelnen Personen verhielten und der Urheber ausfindig gemacht wurde.

3. Phase: In dreier Teams versuchen die Schülerinnen und Schüler herauszufinden, ob in irgendeiner Weise geltendes Recht verletzt oder gegen andere Rechte und Bestimmungen verstoßen wurde. Dafür werden vom Lehrer Materialien

<sup>9</sup> Vgl. Mansmann, Inkognito, C't 5/2010, S.82

bereitgestellt, die über Allgemeine Geschäftsbedingungen, Körperverletzung und das Persönlichkeitsrecht informieren.

Die Ergebnisse werden erneut zusammengetragen und gegebenenfalls von dem Lehrer ergänzt. Hierbei sollte festgehalten werden, dass ein Verstoß gegen die AGB des SMS-Dienstleisters durch das Versenden sittenwidriger Inhalte und eine Körperverletzung psychischer Art durch die Verletzung des Persönlichkeitsrechts vorliegt.

#### **Sicherung und Hausaufgabe**

Eine Sicherung der erarbeiteten Inhalte wurde nach jeder Phase durchgeführt. Trotzallem sollte am Ende noch einmal eine Zusammenfassung im Gespräch erfolgen und an der Tafel festgehalten werden. Als Darstellungsform bietet sich hier eine Mindmap an (Siehe S. 73).

Als Hausaufgabe kann es sich anbieten, den Schülerinnen und Schülern aufzutragen herauszufinden, welche Daten bei dem Kauf einer Prepaid-Sim-Karte angegeben werden müssen.

Wie oben bereits erwähnt, sollten die Provider personenbezogene Daten erheben. Allerdings können die Schüler auch die Auskunft erhalten, dass keine Angabe erforderlich sind.

Weiter kann es sich anbieten, den Schülerinnen und Schülern aufzutragen zu klären, ob das Vorgehen des Täters auch auf andere Kommunikationsmittel übertragbar ist. Dabei sollten die Schülerinnen und Schüler zu dem Ergebnis kommen, dass ein ähnliches Vorgehen über E-Mail und Instant Messaging möglich ist.

#### **Verknüpfungen zu anderen Fächern**

Da Cybermobbing ein gesellschaftliches Problem ist, kann hier eine Verbindung zur Sozialund Gesellschaftskunde gezogen werden. Insbesondere sieht der Lehrplan für Ethik in den Klassen 7 bis 9 den Inhalt "Freiheit im Widerstreit der Interessen" vor. Dabei soll auf Gewalt und die Entfaltung der eigenen Möglichkeiten und Interessen eingegangen werden. Hier findet sich auch ein Verweis auf die Religion mit dem Thema "Friedenserziehung". Einen fachübergreifenden Bezug gibt es auch zu dem Fach Deutsch. Hier gibt es Literatur zu diesem oder ähnlichen Themen, welche gelesen und bearbeitet werden kann. Ein solches Buch könnte z.B. "Ich knall euch ab!" aus dem Ravensburger Verlag sein, welches von zwei Schülern, die in der Schule terrorisiert werden und daraufhin einen Amoklauf planen handelt.

# **2. Das Bildbearbeitungsbeispiel**

# <span id="page-14-0"></span>**Der Fall Simon<sup>10</sup>:**

*Simon ist Schüler der 8.Klasse einer Gesamtschule und in seiner Klasse integriert. Auch im Chat, sowie beim SchülerVZ hat er viele Freunde. Nachdem er mit seiner Familie aus dem Urlaub zurückkehrt möchte er als erstes seine E-Mails abrufen und mit seinen Freunden chatten, um diesen von seinen Urlaubserlebnissen zu berichten. Auf seine Nachrichten erhält er jedoch keinerlei Rückmeldungen; er wird von allen ignoriert. Auch seine Freundesliste beim SchülerVZ ist "geschrumpft". Als Simon am ersten Tag nach den Ferien in die Schule zurückkehrt wird er von allen gemieden. Niemand will neben ihm sitzen, keiner mit ihm reden. Die Situation verbessert sich auch in den kommenden Tagen nicht. Simon kann sich seine Situation nicht erklären und leidet unter der Ausgrenzung seiner Klassenkameraden.* 

*Als er am Wochenende folgende Nachricht beim SchülerVZ von Martin, einem alten Klassenkameraden aus der Grundschule, bekommt, fällt Simon aus allen Wolken. "Hallo Simon, das ist doch nicht wahr, oder? Seit wann gehörst du denn zu diesem Haufen?!" In dieser Nachricht ist auch ein Link enthalten. Dieser führt ihn auf den Blog eines Klassenkameraden. Auf diesem befindet sich das Bild einer Demonstration von Rechtsradikalen, welche in den Ferien im Nachbarort stattgefunden hat, welches wie folgt überschrieben ist: "Und sowas geht in unsere Klasse, wohnt in unserer Stadt! Pfui!" Unter den Demonstranten ist Simon zu erkennen, seine Person ist durch einen Pfeil gekennzeichnet. In dem Bericht auf dem Blog wird er dann auch noch namentlich benannt und der Verfasser ruft dazu auf, sich von Simon zu distanzieren. In den Kommentaren lassen sich Nachrichten früherer Freunde von Simon finden, wie beispielsweise "Von dem hätte ich das nie gedacht!", "Mit so jemandem will ich nichts mehr zu tun haben" oder "Dieses alte Nazi-Schwein kann mir gestohlen bleiben".* 

*Simon nimmt nachdem er sich den Blog angeschaut hat, direkt Kontakt zu Martin auf und erklärt ihm, dass die Demonstration stattgefunden habe, während er mit seinen* 

 $10$  Angelehnt an den Fall Simon von www.hanisauland.de.

*Eltern im Urlaub war. Er distanziert sich außerdem von den Vorwürfen, mit denen er sich auf dem Blog konfrontiert sehen musste. Auch versucht er die Situation mit Hilfe des Klassenlehrers mit seinen Klassenkameraden zu klären. Er deckt auf, dass es sich bei dem Foto um ein manipuliertes Bild handelt. Simon ist sehr dankbar dafür, dass dieser eingegriffen hat. Ohne seine Nachricht hätte er nicht so schnell reagieren und Schlimmeres verhindern können.<sup>11</sup>*

#### *a) Kontextanalyse*

Anhand des Falles "Simon" zeigt sich, dass es möglich ist, mit Hilfe von Bildern Lügen zu verbreiten und andere dadurch in ein schlechtes Licht zu rücken. Bei diesem Fall wurden Anschuldigungen gegen das Opfer mit einem gefälschten Bild untermauert. Im Allgemeinen ist es so, dass man dem was man vermeintlich sieht mehr Glauben schenkt als dem, was man nur liest oder hört. Mit digitaler Bildbearbeitung ist die Veränderung von Bildern jedoch sehr leicht und nicht sofort festzustellen. Die Folgen für den Betroffenen können vielfältig sein, so kann es – wie im Beispiel – zu einer Ausgrenzung und Ablehnung kommen. Aber auch potentielle Arbeitgeber können bei einer Recherche auf dieses Bild stoßen und einen falschen Eindruck erhalten.

In dieser Unterrichtseinheit soll den Schülerinnen und Schülern vermittelt werden, wie einfach und mit welchen Mitteln eine Bildbearbeitung und –fälschung in digitaler Weise möglich ist. Dabei sollen sie feststellen, dass diese Technik viel Positives bietet – denn nicht jede Bild(ver)fälschung ist etwas Negatives oder moralisch Verwerfliches – sie allerdings verantwortungsbewusst eingesetzt werden muss.

Dafür lernen die Schülerinnen und Schüler die grundlegenden Techniken der Bildbearbeitung wie "Freistellen", "Klonen" etc. kennen und nutzen. Die Unterrichtseinheit hat des Weiteren zum Ziel, den Schülerinnen und Schülern Medienkompetenz dahingehend zu vermitteln, dass sie auch Bildern ein gewisses Misstrauen entgegen bringen sollten.

Wie im ersten Beispiel wird den Schülerinnen und Schülern hier dargestellt, welche Auswirkungen die Tat im Gesamten haben kann, so wird Simon zum Außenseiter, ohne zu wissen weshalb. Bei der Anfertigung und Veröffentlichung des Bildes wurden Rechte von Simon und der Urheber der zur Fotomontage genutzten Bilder verletzt.

<sup>&</sup>lt;sup>11</sup> Der graue Teil sollte nicht ausgeteilt werden, er dient der Lehrperson zur Erklärung.

#### *b) Bildungsstandards*

In dieser Unterrichtseinheit werden **Bildungsstandards** und damit Kompetenzen der Schüler angesprochen und gestärkt. Im Einzelnen sind dies:

#### als **Inhaltsbereiche**:

Information und Daten [I1] Algorithmen [I2] Sprachen und Automaten [I3]

#### Informatiksysteme [I4]:

Die Schülerinnen und Schüler nutzen Bildbearbeitungsprogramme wie "Gimp" oder "Photoshop" und arbeiten mit den grafischen Benutzeroberflächen dieser Programme. Dabei bearbeiten sie Bilddateien, wählen Bildausschnitte, stellen frei, kopieren diese in andere Bilder, verschieben, drehen und skalieren sie dann. Zum Öffnen und Speichern der Bilddateien navigieren sie im Verzeichnispfad und verwalten ihre Dateien.

#### Informatik, Mensch und Gesellschaft [I5]

Die Schülerinnen und Schüler lernen andere Menschen auch dahingehend zu respektieren dass sie deren Persönlichkeitsrechte und Urheberrechte achten. Sie stellen fest, dass ein verantwortungsbewusster Umgang mit Informatiksystemen – hier im Speziellen den Bildbearbeitungsprogrammen – wichtig und nötig ist.

Sie werden sich darüber bewusst, dass Bilder sehr leicht manipuliert werden und damit eine ganz andere Aussage treffen können.

#### Als **Prozessbereiche** sind dies:

#### Modellieren und Implementieren [P1]

#### Begründen und Bewerten [P2]

Die Schülerinnen und Schüler erkennen Vor- und Nachteile digitaler Bildbearbeitung und diskutieren unter moralischen Gesichtspunkten über die Möglichkeiten, welche die Bildbearbeitung bietet. Sie betrachten Bilder misstrauischer als zuvor und argumentieren weshalb ein Bild eine "Fälschung" darstellen könnte oder nicht.

Begründen und Bewerten [P2]

Strukturieren und Vernetzen [P3]

Kommunizieren und Kooperieren [P4]

Die Schülerinnen und Schüler tauschen sich untereinander und mit der Lehrkraft über informatische Inhalte aus:

Dabei beschreiben sie das Vorgehen bei unterschiedlichen Teilbereichen (wie Freistellen, Klonen,…) und nutzen dabei Begriffe aus der Informatik wie Menü, Menüelemente, Klonen, Magnetisches Lasso,…

Darstellen und Interpretieren [P5]

#### *c) Phasen des Unterrichts*

#### **Begegnungsphase**

Die Schülerinnen und Schüler erhalten ein Arbeitsblatt, welches den Vorfall beschreibt. Gleichzeitig wird dieses über einen Beamer an die Wand projiziert. Anschließend stellt die Klasse Vermutungen auf, was genau geschehen ist. Dabei wird angesprochen:

- Wieso ist er so überrascht? (Über das Verhalten der Anderen)
	- o Antwort: Er war nie auf einer solchen Veranstaltung
- Wie kann es dann sein, dass es ein Foto gibt, welches ihn dort zeigt?
	- o Bildbearbeitung
	- o Fotomontage

Der Lehrer löst auf, dass es sich bei dem betreffenden Beweisfoto wirklich um eine Fälschung handelt. Zur Veranschaulichung wird ein offensichtlich gefälschtes Bild an die Wand projiziert, beispielsweise das Greenpeace-Werbebild "Hit it like Arnie" (http://www.greenpeace.de/fileadmin/gpd/user\_upload/allg\_inhalte/Merkel\_Conan-RGB.jpg).

Anhand dieses Bildes ist ersichtlich, dass eine Fotomontage nicht auf den ersten Blick ersichtlich ist und wirft weitere Fragen auf:

- Dürfen die das?
- Wie macht man das?
- Woran erkenne ich eine Bildfälschung?

#### **Neugier- und Planungsphase**

Die Planungsphase sollte eine Erarbeitung der einzelnen Teilthemen

- Wie funktioniert das
	- o Freistellen (Zauberstab, Mangnetlasso, Freistellenwerkzeug)
	- o In ein anderes Bild einarbeiten (Freigestellte Teile einfügen, transformieren, Heilenwerkzeug, Weichzeichner, Klonenwerkzeug)
- o Manipulationen erkennen
- Ist das (so) erlaubt?

herausstellen.

Die Schülerinnen und Schüler sind motiviert herauszufinden, wie es möglich ist, Bilder zu verändern und festzustellen, ob es sich bei einem Bild um ein verändertes handelt oder nicht.

Im Gespräch sollte geklärt werden, wie ein solches Bild entstanden sein kann. Dabei kann das Vorwissen der Schüler festgestellt und an der Tafel festgehalten werden. Es ist anzunehmen, dass sich zumindest einige Schülerinnen und Schüler ein wenig mit dem Thema Bildbearbeitung auskennen. Diese könnten ein paar Schlagworte nennen, welche gegebenenfalls ergänzt werden können.

#### **Erarbeitungsphase**

1. Phase: In der ersten Phase sollen sich die Schülerinnen und Schüler mit den rudimentären Werkzeugen eines Bildbearbeitungsprogrammes wie "Gimp" oder "Photoshop" bekannt machen. Dies sollte in Gruppenarbeit, genauer gesagt in Form eines Gruppenpuzzles, erfolgen. Das heißt, jeder Gruppe wird ein Thema zugeteilt, mit dessen Materie sie sich intensiv vertraut macht (Expertengruppen). Dazu werden von der Lehrperson Arbeitsblätter mit der Beschreibung des Vorgehens zu dem jeweiligen Thema zur Verfügung gestellt. Die Gruppen nutzen den Computer, um das theoretisch Erarbeitete in die Praxis umzusetzen.

Folgende Themen sollten dabei vergeben werden:

- **Mangnetlasso**
- **zauberstab**
- Kopierstempel/Heilen
- Einfügen eines freigestellten Inhalts in eine neue Ebene mit Transformation

Damit die Schülerinnen und Schüler die Werkzeuge ausprobieren können, sollte geeignetes Bildmaterial von der Lehrperson gestellt werden. Bei der Auswahl des Materials für das Lasso ist auf einen hohen Kontrast zwischen Objekt und Hintergrund zu achten, für den Zauberstab benötigt man einen möglichst gleichfarbigen Hintergrund und für das Einfügen in eine neue Ebene ein bereits freigestelltes Element.

Anschließend werden neue Gruppen gebildet und zwar so, dass in jeder Gruppe (mindestens) ein Experte für jedes Thema sitzt. Diese erklären nun der Gruppe ihren erarbeiteten Inhalt. Sofern der Lehrperson der Eindruck entsteht, dass nicht alle Inhalte korrekt vermittelt wurden, kann eine Sicherung an der Tafel und durch Vorführung mit einem Beamer erfolgen.

2. Phase: In der zweiten Arbeitsphase wenden die Schülerinnen und Schüler das gerade Erlernte an. Dazu sollen sie den Teilbereich eines Bildes freistellen. Anschließend übertragen sie diesen in ein anderes Bild und passen es gegebenenfalls so an (Transformieren), dass es sich darin einfügt. Hierbei sollten unterschiedliche Bilder genutzt werden, damit mehr Material für Phase 3 zur Verfügung steht. Anhand der Abbildung 10 bis [Abbildung 3](#page-22-0) ist das "Freistellen" und "Einfügen" als Beispiel dargestellt:

Aus dem Bild "Eisbär" wird der Eisbär freigestellt und anschließend in das Bild "Uni" eingefügt. So entsteht das Bild "Eisbär an Uni".

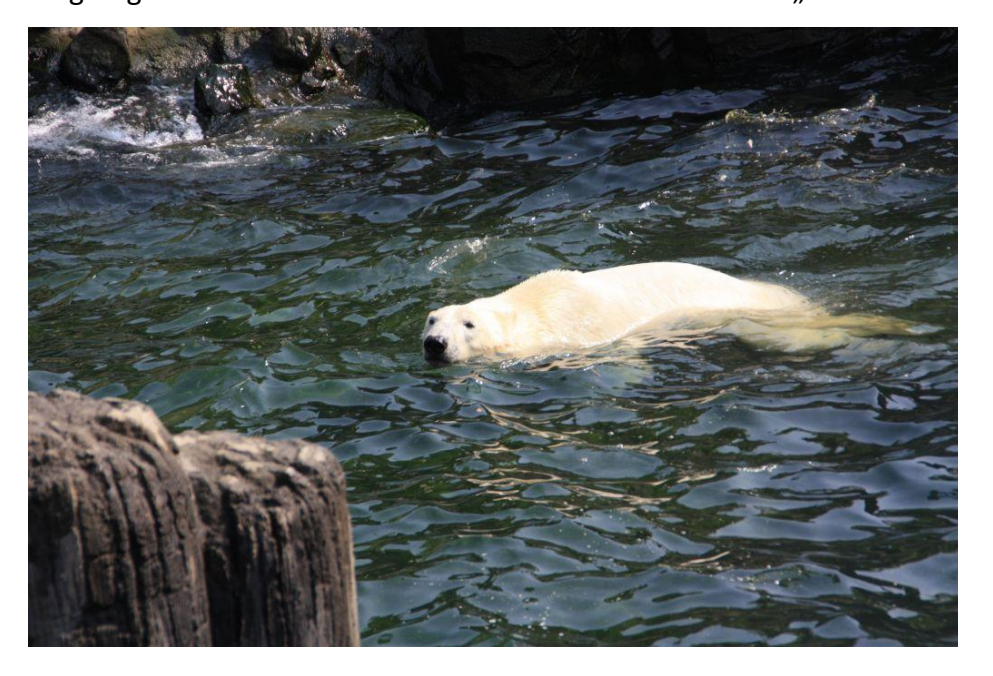

**Abbildung 1: Eisbär**

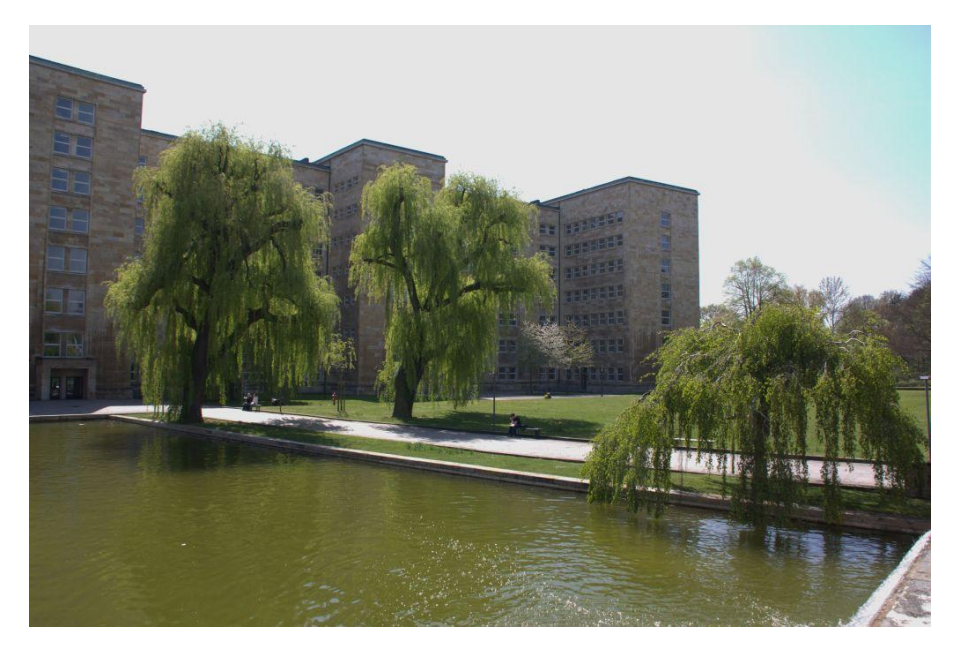

**Abbildung 2: Uni**

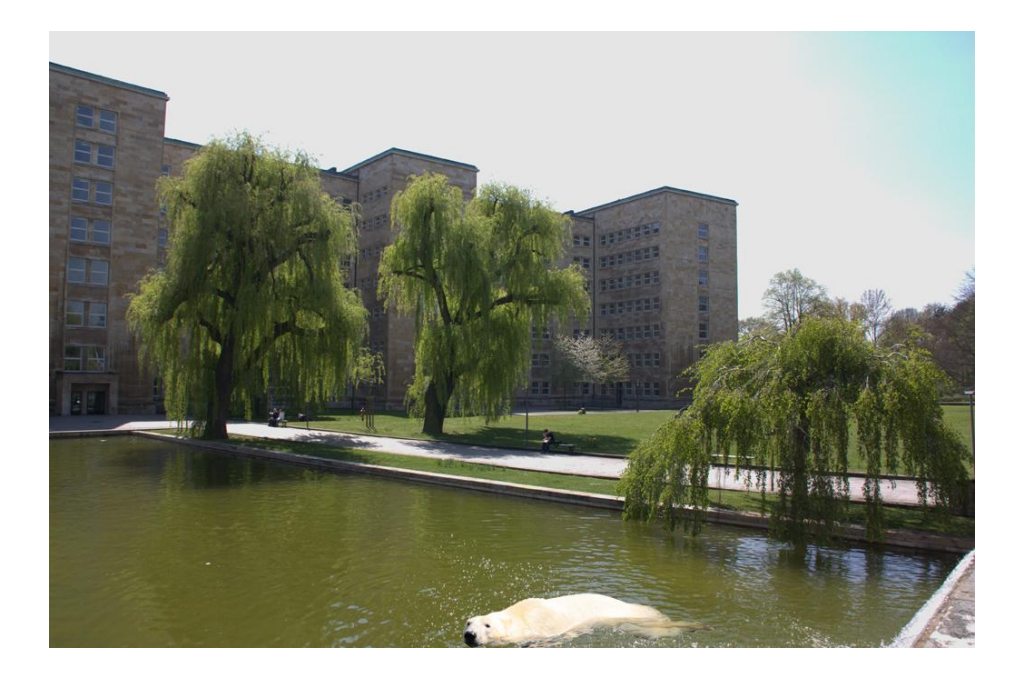

<span id="page-22-0"></span>**Abbildung 3: Eisbär an Uni**

Nach der Fertigstellung der Bilder werden diese in einem gemeinsamen Ordner gespeichert und können in der nächsten Phase genutzt werden.

3. Phase: In dieser Arbeitsphase geht es um das Erkennen von Manipulationen. Dafür wird einleitend noch einmal auf das Eingangsbeispiel abgestellt. Der Fall wird in Erinnerung gebracht, indem eine kurze Zusammenfassung erfolgt:

Wir erinnern uns: Simon ist beliebt. Nach seinem Urlaub möchte jedoch niemand mehr etwas mit ihm zu tun haben. Dies geht auf Einträge und ein gefälschtes Bild, welches Simon auf einer Demonstration von Rechtsradikalen zeigt, in einem Blog zurück.

Anschließend folgt die Frage, ob seine Freunde und Bekannten nicht gleich hätten feststellen können, dass es sich bei den Aussagen und vor allem bei dem Bild um eine Lüge handelt.

Mögliche Schülerantworten sind hier:

- o Er war doch im Urlaub, wie hätte er auf der Demo sein können?
- o An seiner (politischen) Einstellung
- o An dem Bild könnte man Unstimmigkeiten erkennen, wie
	- Falsche Schatten
	- **Falsche Beleuchtung**
	- Die Proportionen stimmen nicht
	- Es sind Übergänge (Hals/Kopf) zu erkennen
	- Haare oder kleine Körperteile fehlen
	- Es sind noch Reste des alten Hintergrundes zu erkennen
	- …

Im Anschluss können Bilder, an die Wand projiziert und begutachtet werden. Hierbei kommen die von den Schülerinnen und Schülern in der 2. Phase angefertigten Bilder zum Einsatz. Weiter können Bilder genutzt werden, welche die Lehrperson ausgesucht hat. Eines dieser könnte zum Beispiel das **Fehler! Verweisquelle konnte nicht gefunden werden.**Bild "**Fehler! Verweisquelle konnte nicht gefunden werden.**"

[\(http://www.greenpeace.de/fileadmin/gpd/user\\_upload/allg\\_inhalte/Merkel\\_Conan](http://www.greenpeace.de/fileadmin/gpd/user_upload/allg_inhalte/Merkel_Conan-RGB.jpg) [-RGB.jpg\)](http://www.greenpeace.de/fileadmin/gpd/user_upload/allg_inhalte/Merkel_Conan-RGB.jpg) sein. Es wird argumentiert, weshalb ein Bild eine Fälschung sein könnte. Allerdings sollten auch einige veränderte Bilder dargestellt werden, bei denen man nicht (sofort) feststellen kann, dass eine Verfälschung stattgefunden hat. Dies lässt sich gut an Beispielen zeigen, bei denen die "Fälschung" dadurch entstanden ist, dass nur ein Ausschnitt des Bildes verwendet wird:

Ein Beispiel für ein solches Vorgehen erschien in der Bildzeitung. Auf dem ursprünglichen Bild ist Jürgen Trittin auf einer Demonstration zu sehen, bei der er von vermummten Demonstranten umringt ist

(vgl[.http://www.spiegel.de/politik/deutschland/0,1518,grossbild-85420-115160,00.html](http://www.spiegel.de/politik/deutschland/0,1518,grossbild-85420-115160,00.html)). Die Bildzeitung nutzte nur einen Ausschnitt des Bildes und wandelte es in ein Schwarz-Weiß Bild um (vgl. [http://www.spiegel.de/politik/deutschland/0,1518,grossbild-](http://www.spiegel.de/politik/deutschland/0,1518,grossbild-85411-115160,00.html) 85411-115160,00.html). Durch den so erfolgten Informationsverlust, gepaart mit den von der Bildzeitung eingefügten Beschreibungen, erhält die Demonstration ein gewalttätiges Erscheinungsbild.<sup>12</sup>

In einem diese Phase abschließenden Gespräch sollten noch einmal die folgenden Dinge herausgestellt werden:

- o Findest du ein solches Bild von einem Freund, sprich ihn an und gehe nicht ungeprüft davon aus, dass dieses Bild der Wahrheit entspricht.
- o Bilder können gefälscht sein, behandele sie also, wie jede andere Meldung auch, mit einem gewissen Misstrauen
- 4. Phase: Die Rechtlichen Aspekte sollen nun betrachtet werden. Dabei kann auf das Vorwissen der Schülerinnen und Schüler aufgebaut werden. Es wird daher zunächst festgestellt, über welches Vorwissen sie verfügen.

Zunächst wird erneut auf das Ausgangsbeispiel zurückgegriffen. Es folgt die Frage, ob durch die Bildmanipulation und die Kommentare dazu Rechte verletzt worden sein könnten. An der Tafel werden dann das Vorwissen bzw. die Vermutungen festgehalten. Diese könnten sein:

- o Persönlichkeitsrecht
- o Recht am eigenen Bild
- o Urheberrecht
- o Beleidigung
- o Verleumdung

Anschließend daran wird in Dreiergruppen recherchiert [\(www.gesetzeiminternet.de\)](http://www.gesetzeiminternet.de/) welche Rechte hier verletzt wurden. Dafür werden das StGB und das KUG genutzt.

 $12$ <sup>12</sup> Für weitere Beispiele vgl. auch die Webseite des Museum für Kommunikation: http://www.mfk.ch/bilderdieluegen.html

Zum StGB wird auf einem Blatt eine vorausgewählte Inhaltsübersicht verteilt, beim KUG die betroffenen Paragraphen. Abschließend stellen die Gruppen ihre Ergebnisse vor.

Hierbei kann es sein, dass die Schülerinnen und Schüler auch den §201a StGB angeben. Dieser umfasst allerdings nur die unwissentliche Bildaufnahme, nicht das Verfälschen einer bestehenden.

Eine Auflistung der verletzten Rechte erfolgt an der Tafel.

Den von den Schülern genannten Begriffen lassen sich dazu die verletzten Paragrafen zuordnen.

- o Persönlichkeitsrecht Art 2 GG
- o Recht am eigenen Bild §22 KUG
- o Urheberrecht §22 KUG
- o Beleidigung §185 StGB
- o Verleumdung §187 StGB ist nicht verletzt

Da Persönlichkeitsrecht und Urheberrecht keine strafrechtlichen Delikte sind, muss durch die Lehrperson vermittelt werden, dass das Verhalten der Täter in diesen Punkten nur zivilrechtliche Folgen hat. Dem Opfer und den Urhebern der Bilder steht ein Schadensersatz nach **§§ 1004, 862, 12 BGB analog** zu.

#### **Ergebnissicherung**

Eine Sicherung der erarbeiteten Inhalte erfolgte am Ende jeder Unterrichtsphase. Trotzallem sollte noch einmal eine Zusammenfassung der erarbeiteten Themen am Ende der Unterrichtseinheit erfolgen (vgl. nächste Seite).

#### *d) Verknüpfungen zu anderen Fächern*

Wie im Beispiel Cybermobbing per SMS schon aufgezeigt, bestehen Bezüge zum Fach Ethik. Speziell im Zusammenspiel mit der Bildverfälschung kann hier ein Bezug auf den Themenbereich "Würde des Menschen II" in Klasse 7 aufgezeigt werden. Dort wird in Bezug auf Medien ("Medien und Würde") auch auf den Schutz der Privatsphäre abgestellt. Auch auf den Themenbereich "Wahrheit und Erkenntnis – Wahrhaftigkeit und Lüge II: Prüfungen" kann abgestellt werden: Unter anderem ist der Inhalt "Täuschungen in Wirklichkeit und Medien" vorgesehen. In den Medien werden immer wieder veränderte Bilder genutzt, um eine andere Aussage zu treffen (Vergleiche z.B. Das Bild von Jürgen Trittin aus der Bildzeitung). In "Recht und Gerechtigkeit II", Klassenstufe 8, wird darauf abgestellt, ein Gefühl für Gerechtigkeit zu entwickeln. Dafür werden Rechtsverstöße von Jugendlichen behandelt.

Im Bezug auf das Thema Bildbearbeitung lässt sich auch eine Verbindung zum Kunstunterricht sehen: So stellt der Lehrplan Kunst heraus, dass Grundlage für eine erfolgreiche Mitarbeit im Fach Kunst in der gymnasialen Oberstufe unter anderem die digitale Bildbearbeitung ist. Genauer sollen die Schülerinnen und Schüler die Herstellung visueller Nachrichten beherrschen. Außerdem sollte eine Auseinandersetzung mit Bildbeund Bildverarbeitung erfolgt sein. Diese Qualifikationen und Kenntnisse müssen daher in der Sekundarstufe I vermittelt werden.

#### **3. Das Planspiel Web 2.0**

<span id="page-26-0"></span>Eine weitere Möglichkeit, die sich anbietet um das Thema Cybermobbing aufzugreifen, ist der Einsatz eines Planspiels. Ein Plan- bzw. Rollenspiel bietet vor allem den Vorteil, dass die Schülerinnen und Schüler das Geschehen erleben und daher die Inhalte stärker verinnerlichen.

Ein solches Rollenspiel stellt das "Planspiel Web 2.0" dar. Dieses entstand an der Goethe Universität Frankfurt am Main im Sommersemester 2008 in dem Seminar "Projektarbeit im Informatikunterricht in der Sekundarstufe II" unter der Leitung von Dr. Jürgen Poloczek. Es entstand in Anlehnung an das Planspiel "Jugend im Datennetz", welches 1991 vom Hessischen Institut für Bildung und Schulentwicklung herausgegeben wurde. Dabei geht das "Planspiel Web 2.0" auf die neuen Techniken des Internets und den damit verbundenen Möglichkeiten und Gefahren ein, die "Jugend im Datennetz" mangels Aktualität noch nicht abdeckt.

Das Planspiel verzichtet bewusst auf den Computereinsatz, stattdessen werden (vorgefertigte) Zettel und Stifte genutzt. Hierdurch ist der Einsatz in unterschiedlichen Fächern sowie in Räumen ohne Computerausstattung möglich.

Im Folgenden wird der Ablauf des Rollenspiels nur grob dargestellt, um den Rahmen dieser Arbeit nicht zu sprengen. Sofern durch diese Arbeit das Interesse am Einsatz des Rollenspiels geweckt werden sollte, bietet sich eine Sichtung des Rollenspiel-Materials, welches auf dem hessischen Bildungsserver befindet<sup>13</sup>, an. Dieses enthält neben den Unterlagen zum Spiel eine genaue Beschreibung sowie eine Spielanleitung. Weiter enthalten sind Hintergrundinformationen zum Thema "Web 2.0".

Diese Arbeit soll die möglichen Inhalte und die Bildungsstandards des Planspiels aufzeigen. Durch die Auswahl der im zweiten Teil zu bearbeitenden Fälle, lassen sich Schwerpunkte setzen.

#### *a) Analyse*

Welche Möglichkeiten bietet das Planspiel für den Unterricht?

Das Planspiel behandelt viele für das Cybermobbing relevante Themen. Neben Mobbingfällen wird auch auf andere Problematiken in Verbindung mit dem Web 2.0 eingegangen, wie z.B. dem Umgang mit Persönlichen Daten und Passwörtern.

Dafür spiegelt das Planspiel alle derzeit für Jugendliche wichtigen online Angebote wie Soziale Netzwerke, Videoplattformen und Blogs wieder. Einzig "Twitter", welches erst kürzlich stark an Bedeutung gewonnen hat, ist nicht vertreten.

Das Planspiel ist in zwei Teile gegliedert: Im ersten Teil (ca. 75 Minuten) finden die "Internet-Aktivitäten" statt. Hierbei werden die rollenzugehörigen Aufgaben der Schüler abgearbeitet. Dazu gehören z.B. das Anlegen eines Profiels im SchuelerKAT, dem Äquivalent zum SchuelerVZ. Ein solches Profil ist ein Vordruck, auf dem persönliche Daten eingetragen werden, wie Name, Klasse, Freunde usw.. Weiter gibt es eine dazugehörige "Pinnwand" auf der Nachrichten ausgetauscht werden können.

Weitere Aufgaben sind der Nachrichtenaustausch, das "Hochladen" von Bildern und Videos, das Erstellen und Beitreten von Gruppen sowie das Verfassen von Blogeinträgen. Hierbei werden "Datenspuren" hinterlassen, die im zweiten Teil ausgewertet werden. Denn

<sup>&</sup>lt;sup>13</sup> ttp://lernarchiv.bildung.hessen.de/sek\_i/informatik/themen/Planspiel\_Web\_2.zip/details/

während der ersten Spielphase gibt es einige Vorkommnisse, wie Mobbing oder die Beschädigung eines Autos.

Im Zweiten Teil (ca. 45 Minuten) werden die Fälle dann mit Hilfe der "Datenspuren" aufgeklärt. Dafür werden die erstellten Inhalte anhand der Tage und dem Bezug zu den jeweiligen Fällen betrachtet. Es wird dadurch ersichtlich, dass der Urheber von veröffentlichten Inhalten ermittelt werden kann, es also keine Anonymität im Internet gibt. Deutlich wird aber, dass das Verknüpfen von Daten auch zu falschen Vermutungen führen kann.

Im Einzelnen können mit dem Rollenspiel folgende Inhalte angesprochen und behandelt werden:

- Plagiate in Verbindung mit Datenschutz in Sozialen Netzwerken (Fall "Ideendiebstahl")
- Öffentlichkeit der Inhalte des SchuelerVZ auch für Nichtschüler (Fall "Klassenausflug")
- Ausgrenzung und Üble Nachrede/Verleumdung (Fall "Das Dating-Dilemma")
- Ausgrenzung und Verletzung der Persönlichkeitsrechte (Fall "Der Mathematikunterricht bei Frau Wurzel")
- Nutzung der Inhalte von Sozialen Netzen und Videoplattformen durch Personalverantwortliche in Firmen (Fall "Ausbildungsplatz")
- Sachbeschädigung und Rückverfolgung über eingestelltes Video, Idenditätsdiebstahl

Bei dem Einsatz des Rollenspiels werden wichtige Bereiche zur (Medien-) Kompetenzbildung angesprochen. Weiter kann festgestellt werden, dass auch die Bildungsstandards angesprochen werden:

# *b) Bildungsstandards:*

folgende **Inhaltsbereiche** werden angesprochen:

• Information und Daten [11]

Während der "Spielphase" hinterlassen die Schülerinnen und Schüler Datenspuren. Sie tragen persönliche Informationen in ihre Profile ein und stellen sie anderen zu Verfügung.

In der Auswertungsphase werden die Informationen erhoben und verknüpft, um die Urheber von Videos oder Gruppen zu bestimmen. Auch lernen sie, dass potentielle Arbeitgeber Informationen über zukünftige Mitarbeiter im Netz einholen (können) und diese in die Entscheidung über eine Einstellung einfließen.

- Algorithmen [12]
- Sprachen und Automaten [13]
- Informatiksysteme [I4]

Im Rollenspiel werden die Funktionsweisen von Informatiksystemen näher kennengelernt. Es wird ersichtlich, dass alle Aktionen im Netz Spuren, die mit dem Urheber in Verbindung gebracht werden können, hinterlassen. Bei der Besprechung der Fälle wird dargelegt, welche Funktionsweisen z.B. die sozialen Netze bieten, um seine persönlichen Daten zu schützen.

Es wird für die Schülerinnen und Schüler ersichtlich, dass durch einen zentralen Zugriff auf die Daten und durch deren Verknüpfung eine Art "gläserner Nutzer" entsteht.

Informatik, Mensch und Gesellschaft [I5]

Das Rollenspiel zeigt auf, welche Wechselwirkungen in Verbindung mit den neuen Medien entstehen. So werden Filme oder Fotos von Personen angefertigt, ohne deren Einverständnis zu haben. Diese werden zur Belustigung der Allgemeinheit auf Videoplattformen online gestellt.

Weiter wird dargestellt, dass – wie oben erwähnt – Personalverantwortliche Informationen zu Bewerbern auch in sozialen Netzen suchen.

Unter dem Punkt "Informatiksysteme" wurde schon das Problem des zentralen Zugriffs auf Daten angesprochen. Dieses lässt sich mit dem Gedanken der Vorratsdatenspeicherung und Zugriff auf alle Verbindungsdaten durch die Ermittlungsbehörden verbinden. Hierbei fällt auf, wie problematisch eine solche Idee im Sinne des Datenschutzes ist.

als **Prozessbereiche** werden angesprochen:

• Modellieren und Implementieren [P1]

Das Rollenspiel selbst ist ein stark eingeschränktes Modell des Internets. Jedoch haben Modelle genau diese Eigenschaft; es wird sich für ein bestimmtes Ziel auf das Wesentliche konzentriert. Die Schülerinnen und Schüler arbeiten hier folglich mit einem Modell des Internets, welches nur die Anwendungsbereiche darstellt, die sie hauptsächlich in ihrer Freizeit nutzen.

Begründen und Bewerten [P2]

Die Schülerinnen und Schüler ermitteln im zweiten Teil des Rollenspiels die Urheber von Videos, Sachbeschädigung usw.. Dabei nutzen sie die Daten aus dem ersten Teil des Spiels, bewerten diese und begründen daran ihre Ergebnisse. Außerdem bewerten sie die einzelnen Fälle auch unter moralischen und rechtlichen Gesichtspunkten.

• Strukturieren und Vernetzen [P3]

Im Rollenspiel wird ersichtlich, dass alles miteinander vernetzt ist. Dies impliziert bereits die Bezeichnung "Internet".

Zur Lösung der Fälle müssen die Daten strukturiert und vernetzt werden.

• Kommunizieren und Kooperieren [P4]

Während des Rollenspiels kommunizieren die einzelnen Charaktere über die angebotenen Kommunikationswege. Das gesamte Spiel zeichnet sich durch Kooperation aus. Besonders im letzten Teil steht Kooperation und Kommunikation im Vordergrund. Ermittelt eine Kleingruppe, so arbeitet diese zusammen. Sie beraten und verständigen sich über die Möglichkeiten die Aufgabe zu lösen und über die möglichen Personen.

Anschließend begründen sie ihre Vermutung und befragen die Schülerinnen und Schüler (Charaktere). Anschließend findet ein Austausch über moralische und rechtliche Aspekte statt.

Darstellen und Interpretieren [P5]

Wie oben bereits dargestellt, werden die Daten aus der Spielphase ausgewertet und interpretiert. Eine weitere Darstellung erfolgt nicht.

#### *c) Phasen des Unterrichts*

In diesem Beispiel ist eine strikte Trennung der einzelnen Phasen schwierig. Sie gehen fließend ineinander über.

#### **Begegnungsphase**

Die Schülerinnen und Schüler werden über das Rollenspiel informiert. Es wird beschrieben, welcher Ort dargestellt wird und welche Möglichkeiten die Nutzer haben. Zur Ausführung des Rollenspiels hat die Lehrperson bereits die Räumlichkeiten vorbereitet (Bereich "SchuelerKAT", "Du Röhrst", "Bloggi" an Tafeln und Pinnwänden eingerichtet, Material kopiert bzw. gedruckt).

#### **Neugier- und Planungsphase**

Es wird den Schülern der Ablauf des Rollenspiels dargestellt. Das Rollenspiel stellt eine Woche aus der Welt der Charaktere dar. Jeder Teilnehmer erhält eine Rollenbeschreibung, auf dieser findet er Anweisungen für seine Handlungen. Für jeden Tag der Woche gibt es Anweisungen. Am Ende eines jeden Tages kontrollieren die Teilnehmer ihre Nachrichten und beantworten diese.

Der Ablauf des Spieles wird durch einen Spielleiter (Lehrperson) koordiniert. Dieser gibt an, welcher Tag ist und wann er endet (wenn alle Handlungen des Tages ausgeführt wurden).

Während des Spiels kommt es zu einigen Vorkommnissen. Zu diesen werden im Anschluss Fälle bearbeitet. Daher ist es notwendig, dass alle Teilnehmer den Anweisungen genau folgen. Deswegen sollte die Lehrperson hierauf gesondert hinweisen.

Die Schülerinnen und Schüler erhalten ihre Rollenbeschreibung. Diese lesen sie für sich und wenden sich bei Fragen direkt an den Lehrer. Es darf über die Inhalte nicht vor der Klasse gesprochen werden, da sonst die zweite Phase des Spieles nicht mehr nach seiner ursprünglichen Motivation ablaufen muss.

#### **Erarbeitungsphase**

In der Erarbeitungsphase arbeiten die Schülerinnen und Schüler die Aufgaben ihrer jeweiligen Rollen ab. Dabei machen sie Eintragungen auf den "Seiten" von "SchülerKAT", "Du Röhrst" und "bloggi". Sie identifizieren sich mit ihrer Rolle und übertragen das Rollenspiel innerlich auf die ihnen bekannten Angebote.

Nachdem alle Aufgaben der Woche abgearbeitet wurden folgt die Auswertungsphase. Dabei werden die einzelnen Fälle vorgelesen und Schüler, die nicht mit diesem Fall in Verbindung stehen, mit der Auflösung des Falles beauftragt. Dabei ermitteln sie anhand der Daten in "SchülerKAT", "Du Röhrst" und "bloggi" die Lösung. Anschließend begründen sie die Vermutungen anhand der von Ihnen gefundenen Zusammenhänge.

Die Lehrperson bestätigt im Anschluss die Ergebnisse oder stellt sie richtig. Weiter folgt auch eine soziale, moralische und rechtliche Betrachtung der einzelnen Fälle.

Dieser Teil gehört zur Phase der Erarbeitung, stellt aber gleichzeitig auch die Ergebnissicherung der Unterrichtseinheit dar.

#### **Verknüpfungen zu anderen Fächern**

Auch dieses Anwendungsbeispiel sieht man Verbindungen zum Ethikunterricht, insbesondere zum Themenbereich "Würde des Menschen II" in Klasse 7 ("Medien und Würde"). Hier wird ein Bezug zu den Medien aufgezeigt. Ebenfalls wird die Privatsphäre und der Schutz dieser dargestellt. Auch auf den Themenbereich "Wahrheit und Erkenntnis -Wahrhaftigkeit und Lüge II: Prüfungen" kann Bezug genommen werden: In dem Planspiel werden in der Gruppe "Lass die Finger von dem Freak" (falsche) Informationen über Jungen preisgegeben. Vertrauen Nutzerinnen der Gruppe diesen Informationen, so unterliegen sie schnell einer Täuschung über den wahren Charakter des beschriebenen Jungen ("Täuschungen in Wirklichkeit und Medien"). In "Recht und Gerechtigkeit II", Klassenstufe 8, soll ein Gerechtigkeitsempfinden entwickelt werden. Dies ist auch ein Ziel des Planspieles.

# <span id="page-33-0"></span>**V. Literaturverzeichnis**

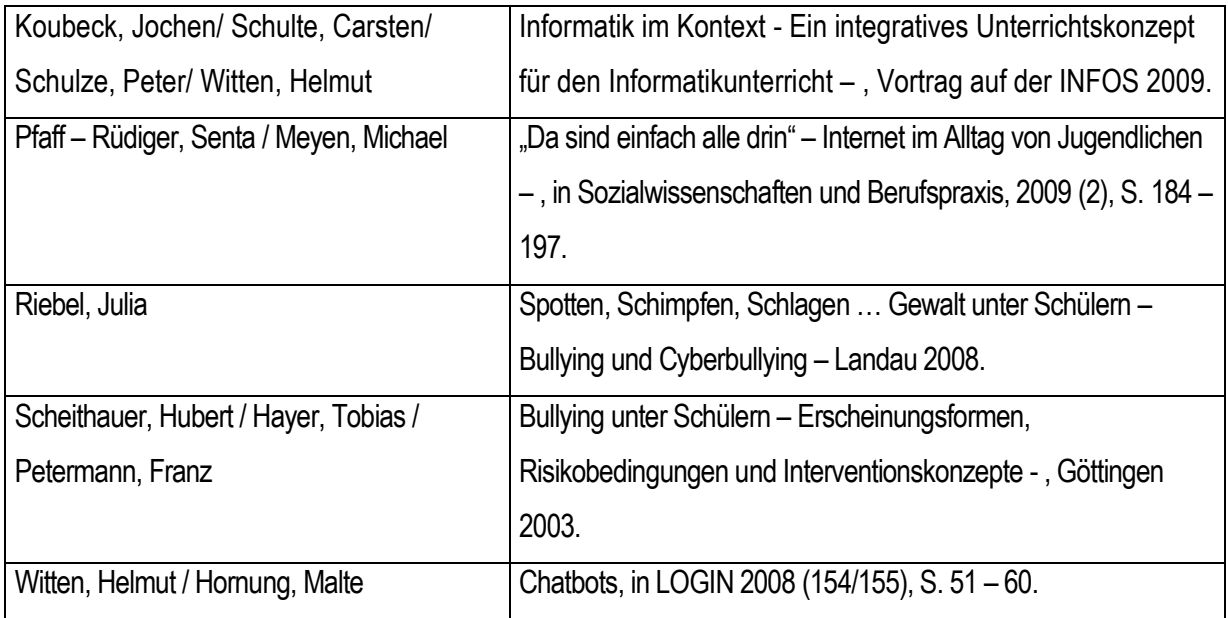

# **Onlinemedien**

# **Für den Unterricht: (Quellen der Bilder für die Bildbearbeitung)**

[www.gesetzeiminternet.de](http://www.gesetzeiminternet.de/)

[http://www.greenpeace.de/fileadmin/gpd/user\\_upload/allg\\_inhalte/Merkel\\_Conan-RGB.jpg](http://www.greenpeace.de/fileadmin/gpd/user_upload/allg_inhalte/Merkel_Conan-RGB.jpg)

<http://www.spiegel.de/politik/deutschland/0,1518,grossbild-85420-115160,00.html>

<http://www.spiegel.de/politik/deutschland/0,1518,grossbild-85411-115160,00.html>

<http://www.send4free.de/freesms.html>

<http://www.secret-sms.de/>

<http://www.smsanonym.net/>

<http://www.anonsurf.de/sms-anonym.html>

#### **Studien:**

<http://www.mpfs.de/index.php?id=11>

<http://www.mpfs.de/index.php?id=10>

<http://www.zepf.uni-landau.de/>

#### [http://www.polizei-](http://www.polizei-nrw.de/lka/kriminalpraevention/Themen/Jugendschutz/article/Neue_Phaenomene_bei_der_Handynutzung_durch_Kinder_und_Jugendliche.html?hl=ph%E4nomene%20bei%20der%20handynutzung)

[nrw.de/lka/kriminalpraevention/Themen/Jugendschutz/article/Neue\\_Phaenomene\\_bei\\_der\\_Handynutzu](http://www.polizei-nrw.de/lka/kriminalpraevention/Themen/Jugendschutz/article/Neue_Phaenomene_bei_der_Handynutzung_durch_Kinder_und_Jugendliche.html?hl=ph%E4nomene%20bei%20der%20handynutzung) [ng\\_durch\\_Kinder\\_und\\_Jugendliche.html?hl=ph%E4nomene%20bei%20der%20handynutzung](http://www.polizei-nrw.de/lka/kriminalpraevention/Themen/Jugendschutz/article/Neue_Phaenomene_bei_der_Handynutzung_durch_Kinder_und_Jugendliche.html?hl=ph%E4nomene%20bei%20der%20handynutzung)